# Case Base Reasoning Menggunakan K-Nearest Neighbours Dengan Euclidean Distance Untuk Diagnosis Dini Personality Disorder

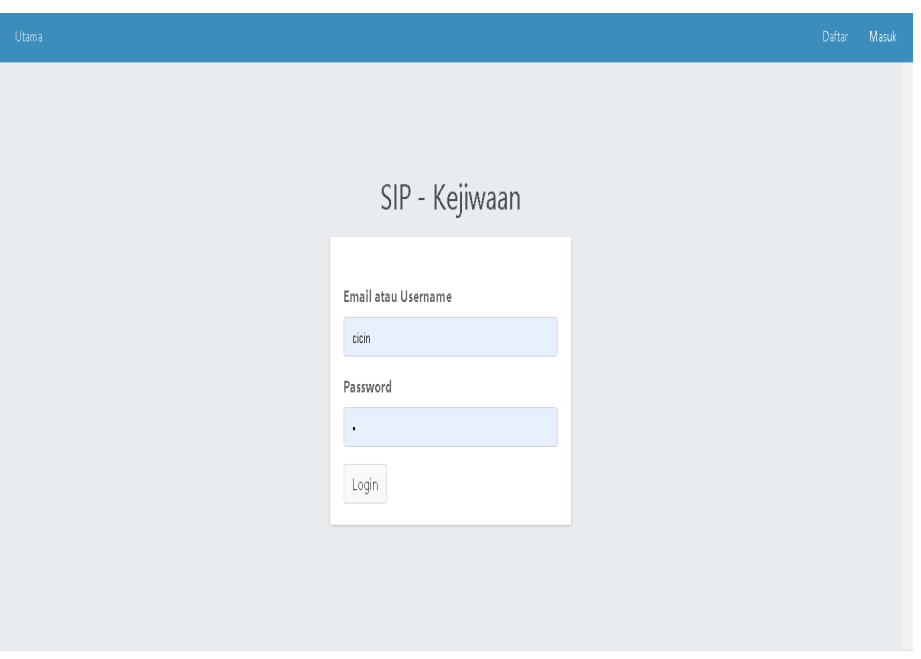

Copyright @ 2020 Cicin Hardiyati All rights reserved.

#### I. PENDAHULUAN

Sistem diagnosis dini personality disorder

1. Membuat database

### II. MEMBUAT DATABSE

- 1. Buka aplikasi SQLite
- 2. Membuat database baru main.sqlite3

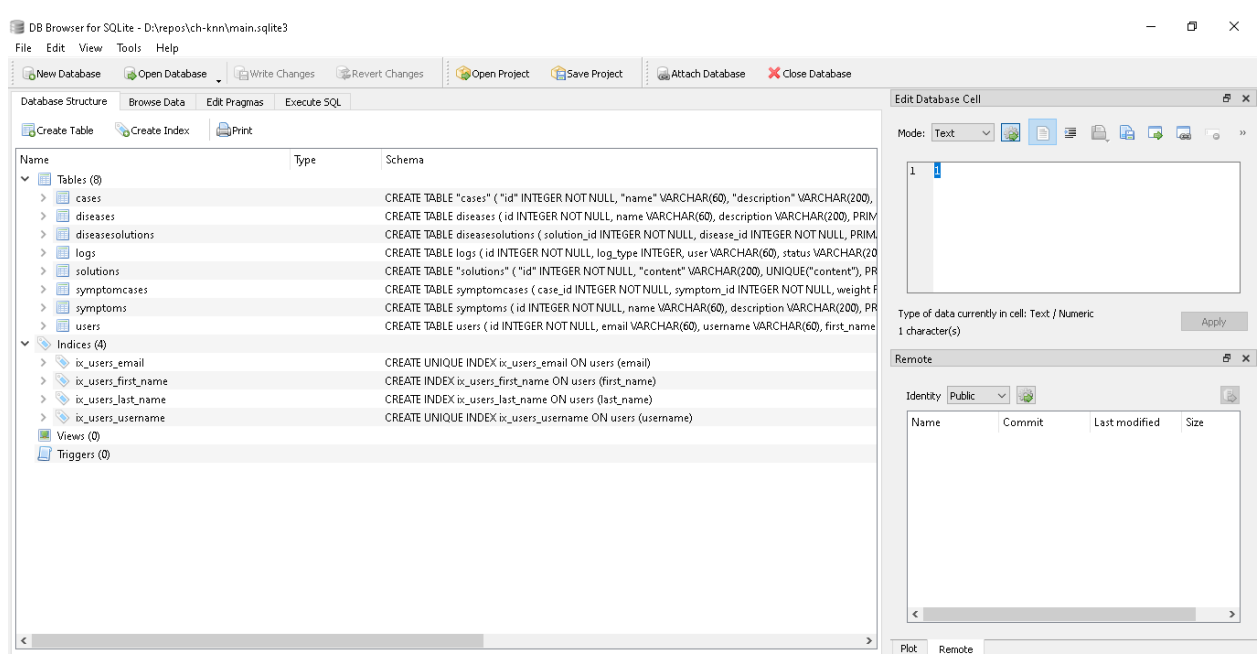

3. Membuat program dengan Visual Studio Code

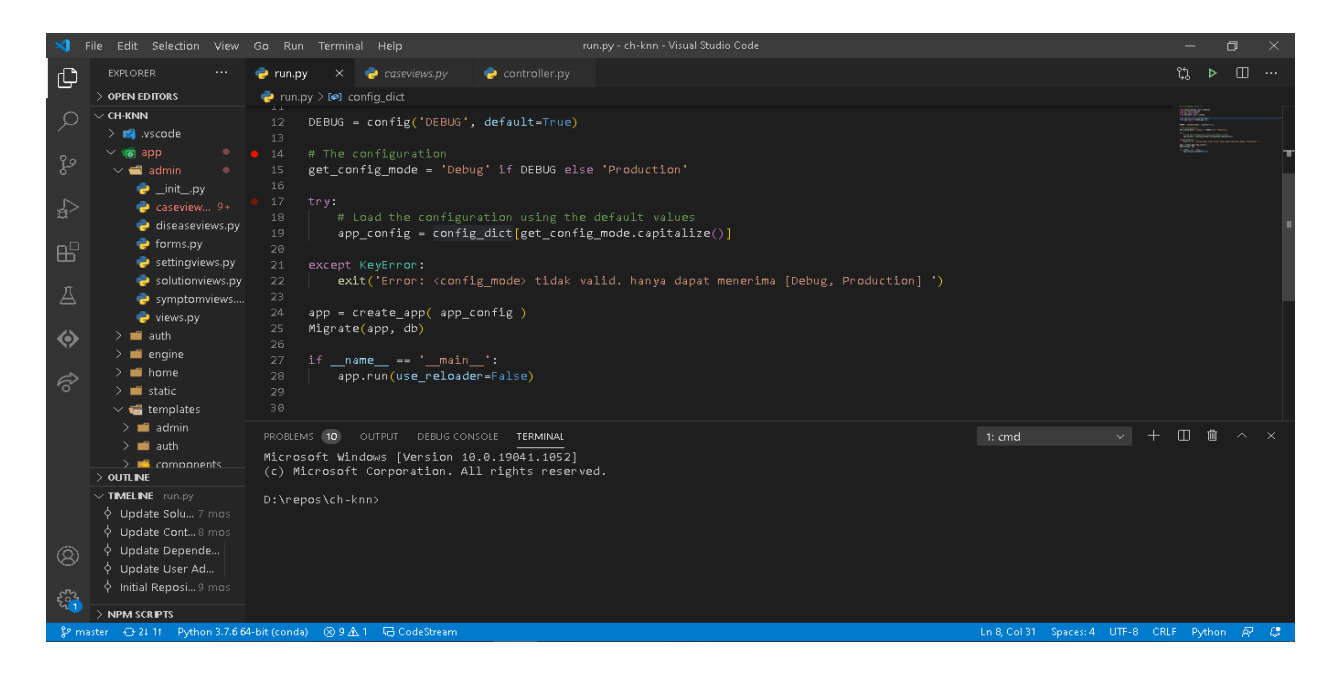

4. Setelah tahap tersebut selesai dilakukan, dapat dikatakan berhasil dan aplikasi bisa digunakan

## PANDUAN PENGGUNAAN APLIKASI

1. Tampilan Sistem Diagnosis Dini Personality Disorder Halaman pertama yang akan muncul yaitu halaman login. Untuk menggunakan siistem ini pengguna harus menginputkan Username dan Password.

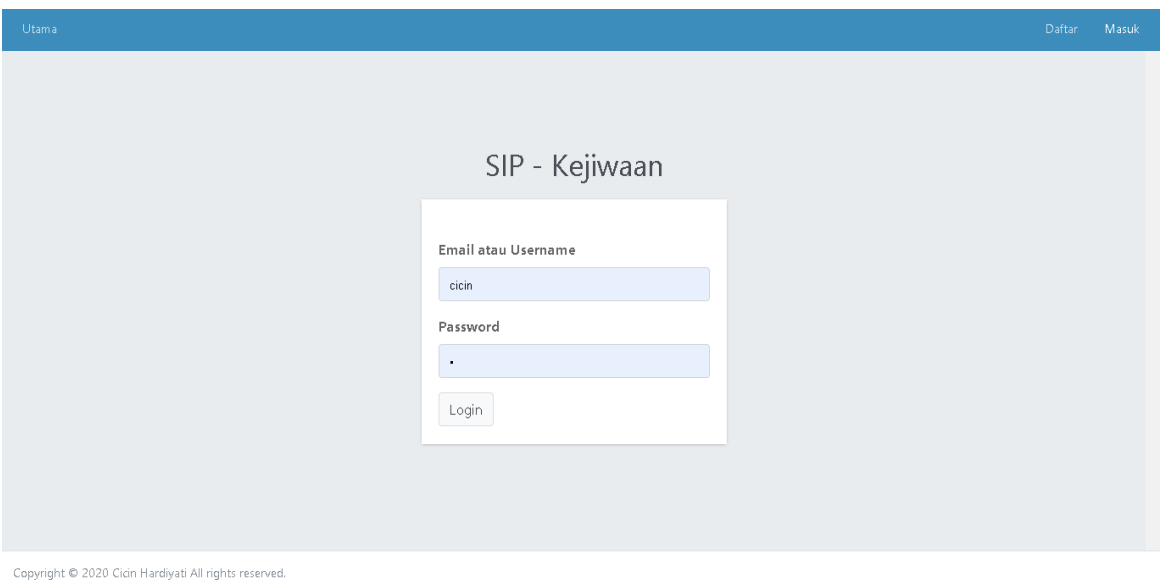

2. Tampilan Halaman Utama

Halaman utama adalah tampilan awal dari sistem, pada halaman ini pengguna dapat menginputkan nama dan data diri serta menyimpan data yg digunakan kedalam riwayat

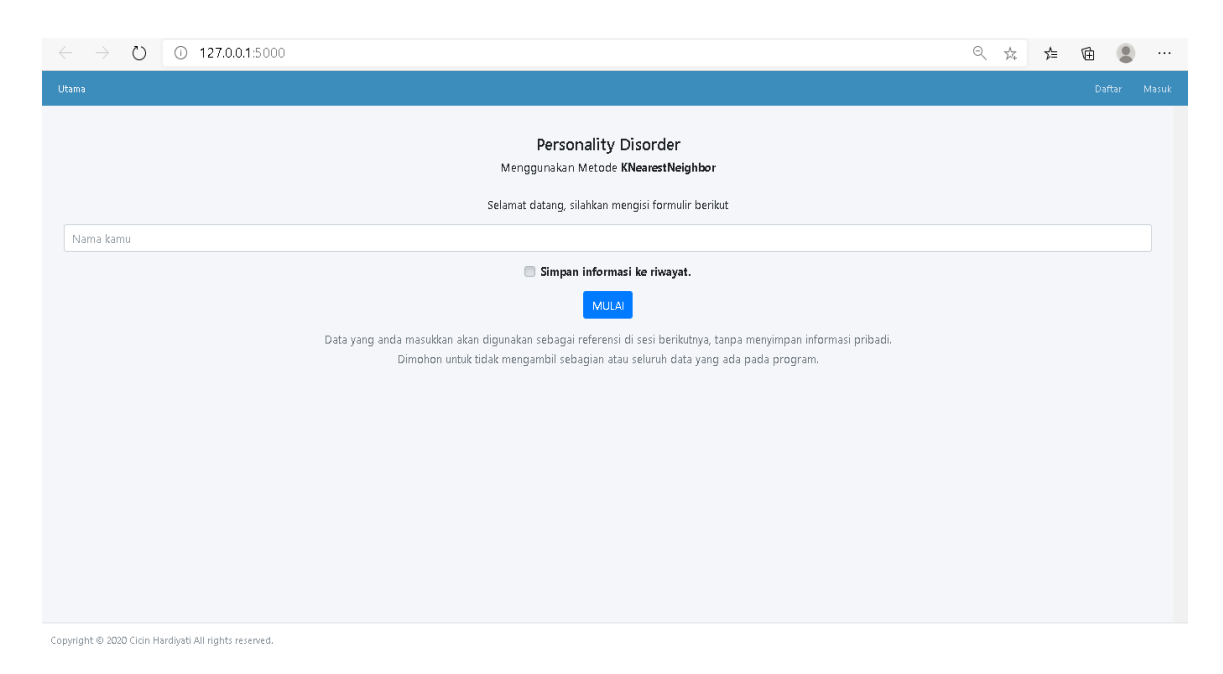

#### 3. Halaman Input Data Pasien

Halaman ini digunakan untuk menginput data pasien yang terdiri dari alamat email, nama, alamat dan usia pasien.

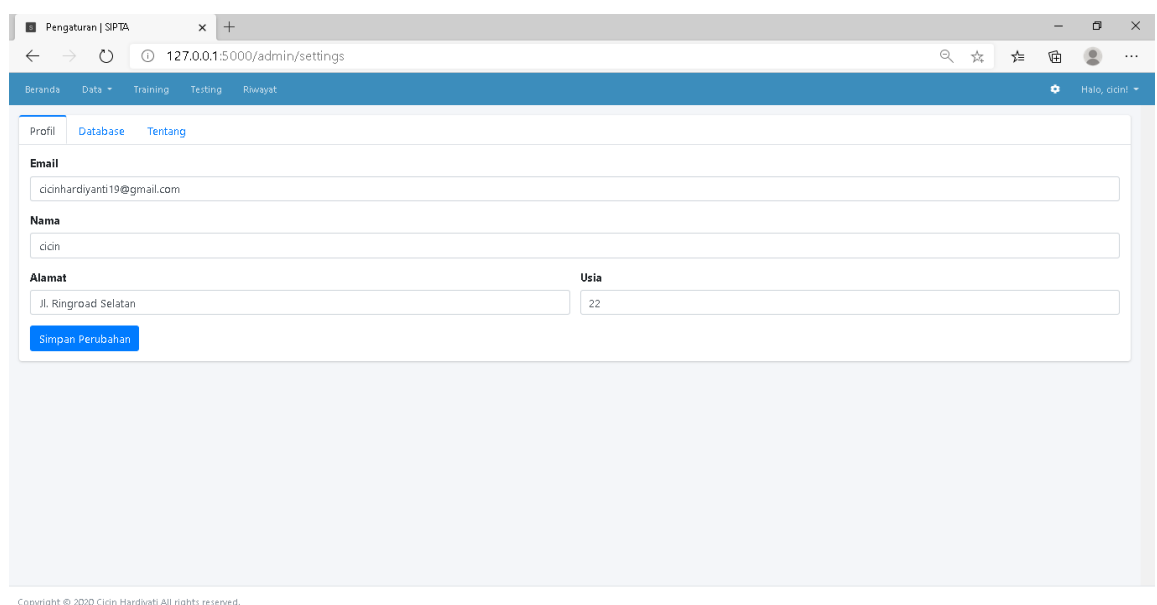

4. Halaman Konsultasi

Halaman kunsultasi digunakan untuk menentukan gejala yang dialami oleh pasien Halaman konsultasi berisi daftar gejala dan skala, jumlah gejala dalam sistem ini adalah 68 gejala dengan 4 skala.

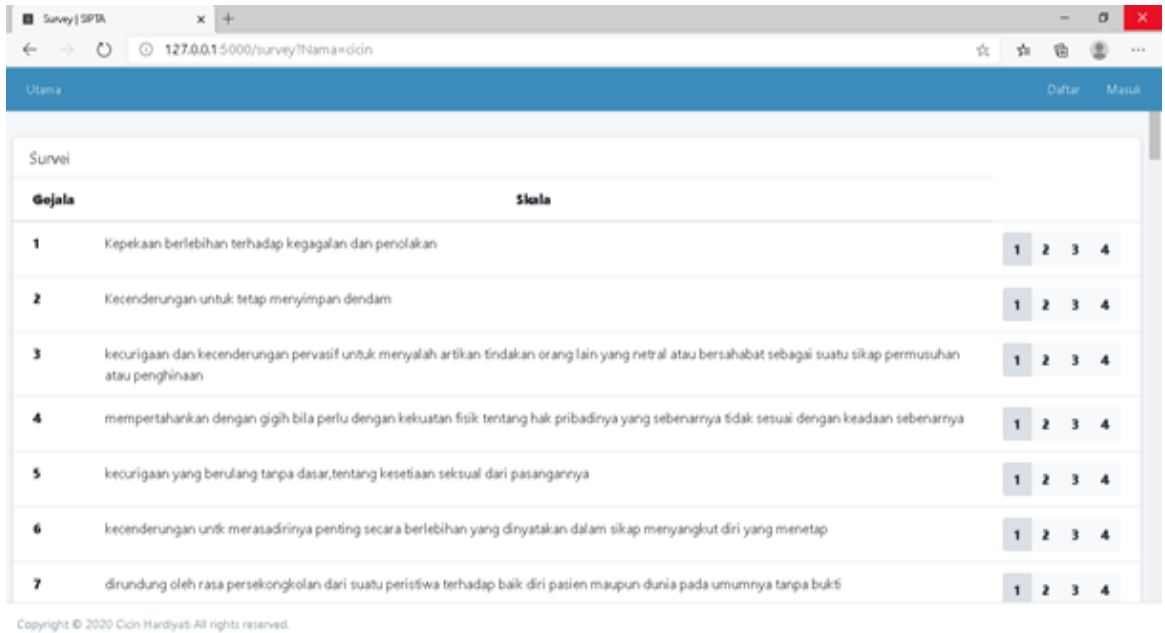

### 5. Halaman Hasil Diagnosis

Setelah selesai memilih gejala selanjutnya akan ditampilkan hasil diagnosis. Hasil diagnosis yang dihasilkan adalah jenis penyakit, nilai kemiripan gejala dengan kasus dalam penyimpanan, solusi penanganan awal dari kasus.

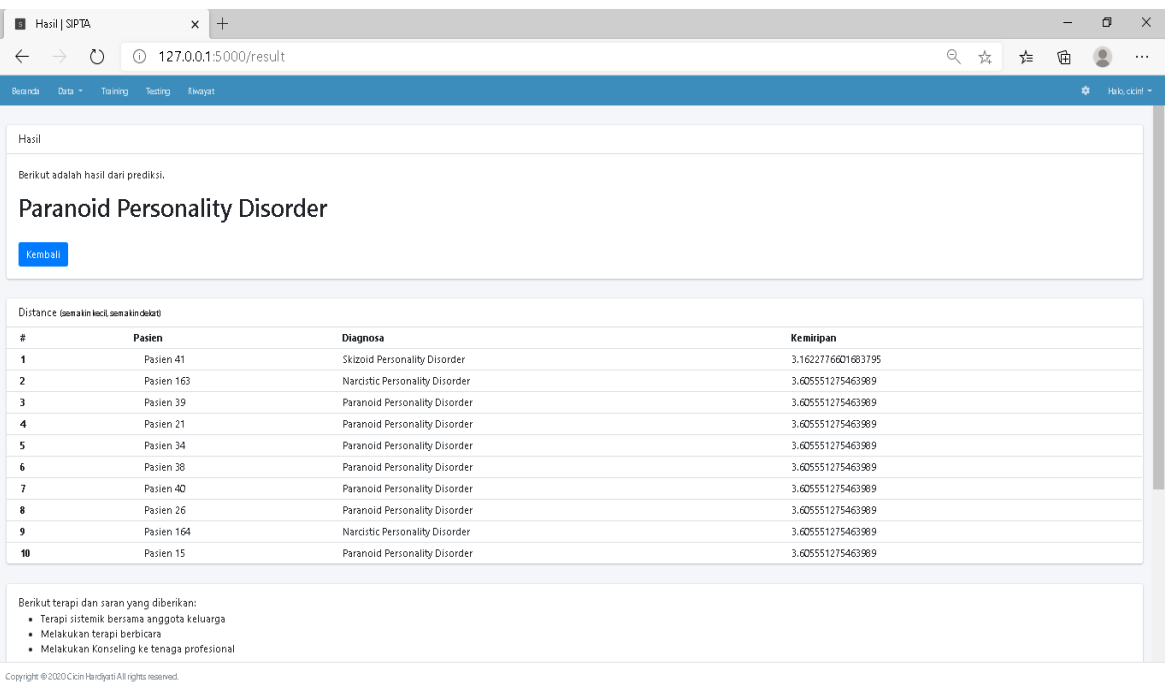